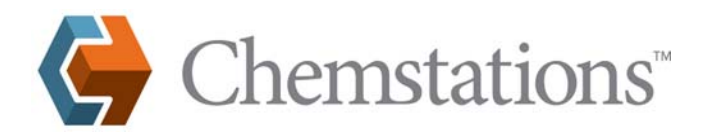

## **SUPERPRONET LICENSE**

### **SuperProNet for CHEMCAD: White Paper Description**

#### **Overview**

This document details the SuperProNet license, system requirements, and server configuration options for CHEMCAD licensing dongles. More information is available detailing procedures to install, configure, and update dongles; to obtain this documentation, please contact Chemstations Inc. by phone at 713-978-7700, by fax at 713-978-7727, or by e-mail at license@chemstations.com.

#### **Outline**

The document covers the following sections:

- What is SuperProNet licensing?
- **System requirements**
- Where to install the SuperProNet server application?
- How does SuperProNet communicate on the network?
- **WAN** support
- Monitoring license usage

#### **What is SuperProNet licensing?**

The SuperProNet dongle is a network hardware key. The SuperProNet dongle allows use of CHEMCAD licenses across a network.

The SuperProNet dongle can hold a single license or multiple licenses of CHEMCAD. The software for the dongle tracks licenses currently in use and handles license compliance and authorization for the end user.

SuperProNet reduces cost of ownership for multiple licenses, by allowing engineers to quickly gain access to the application.

#### **System Requirements**

The system requirements are as follows:

- Pentium 90 or higher processor
- 128 MB RAM or higher
- Windows 98/ME/NT/2000/XP/Server 2003. The program is WHQL Certified for Windows XP and Windows Server 2003
- Parallel port or USB port
- Network interface card, with a Transmission Control Panel (TCP) or Internal Protocol (IP) configured
	- Network communication on User Datagram Protocol (UDP) 6001

#### **Where to install the SuperProNet server application?**

The SuperProNet server program must be installed on the computer, which hosts the SuperProNet dongle. It is not necessary:

- To install the server program on client PCs, or
- To install CHEMCAD on the SuperProNet server computer

The SuperProNet server program does not need to be installed on a server operating system; it can be installed to a workstation license Operative System (OS).

The SuperProNet program runs as a service. It is not necessary for a user to be logged on to the computer for the service to run.

It is recommended that the program be installed to a computer in a secured location, which is maintained by the company's computer support group.

### **How does SuperProNet communicate on the network?**

Client computers communicate to the dongle via port UDP 6001. Monitoring communicates on TCP 6002.

The SuperProNet server and client PC must be able to maintain a constant connection on UDP 6001 while CHEMCAD is running.

If the dongle is on a different subnet than the client, some network configuration may be required, refer to Wide Area Network (WAN) support below for more details.

The figure below shows typical network architecture for use of a SuperProNet dongle. This is not the only way to use SuperProNet on a network.

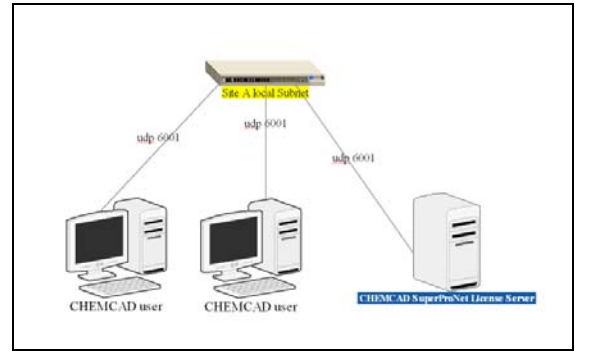

**Chemstations, Inc. www.chemstations.com 1.800.CHEMCAD**

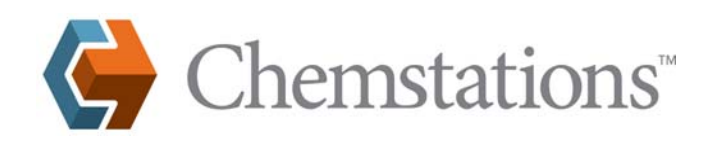

# **SUPERPRONET LICENSE**

#### **WAN Support**

Chemstations does allow licensees of CHEMCAD to use the SuperProNet dongle across a corporate WAN. Most of our competitors prohibit using licenses at multiple sites.

Because every network is unique, Chemstations is unable to provide technical support to configure WAN access. Local network administrators should be able to configure the WAN for CHEMCAD without difficulty.

Routers and gateways between CHEMCAD and the SuperProNet must be configured to pass UDP 6001 between the client and the SuperProNet server. If possible, configure the routers to give high priority to this packet.

Clients should be able to connect to the SuperProNet server by IP address. It may be necessary to specify the IP address in CHEMCAD settings on the client computer, to use a license across a WAN.

The optional monitor program uses TCP 6002 to communicate between the client and the SuperProNet server.

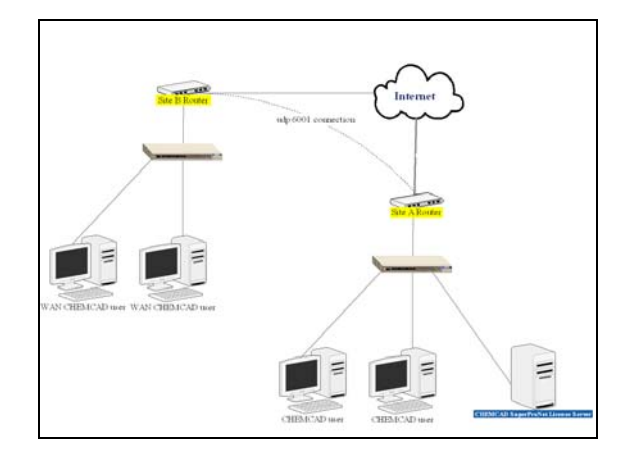

#### **Monitoring License Usage**

Versions 7.1 and later of the SuperProNet security server use a web page to display current license status. Connecting to port 6002 of the SuperProNet server computer will allow you to display the username(s) of current users of the CHEMCAD license.